# NEW PROCEDURE FOR FILING MVAT BUNDLE RETURN

*CA Aditya Shinde*

*V. P. Shinde & Co.*

Chartered Accountants

For Queries:-

Call :- +91 9423936819

Or Mail salestax@vpshinde.com

# Changes in Return Filing

- New return Form w.e.f. 1<sup>st</sup> April 2016
- Submission of Annexures before Filing of Returns
- Payment of Tax before submission of returns

#### Steps of preparation of Annexures

- 1. Filling of Master Data Under "Header" sheet of Return
- 2. Detail code required for Filling of Sales data
- 3. Detail Code required for filling Purchases data
- 4. How to Prepare Data for above sale\purchases register
- 5. Issues
- 6. Suggestions

# 1. Filing of Master Data

- The information asked in "Header" tab is same information asked before in previous type of returns
- Information such as
	- TIN no
	- Name of the dealer
	- Return type ( revised/original )
	- Return forms to be filled Selection along with CST (231\_CST, 233\_CST, 234\_CST, etc)
	- Return period
	- Whether first return (yes/no)
	- Whether last return ( yes/no )
	- Details of person submitting the returns ( Name, Designation, Mobile no, Email Id,)

#### 2. Filling of Sales Annexures

Every invoice details are to be entered irrespective of various tax rates or different types of sales in following format – Sales Return Format

Transaction codes are required to be entered for each sales invoices, as follows

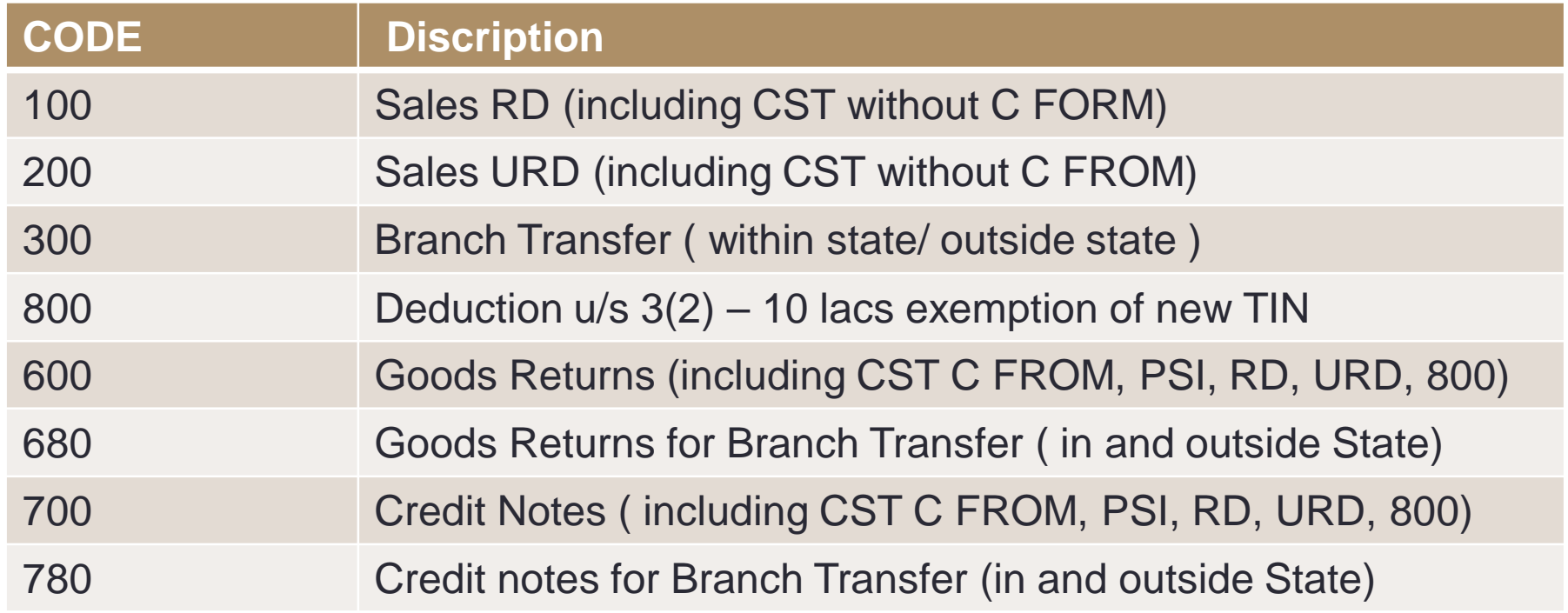

#### 2. Additional Codes for Return form 233

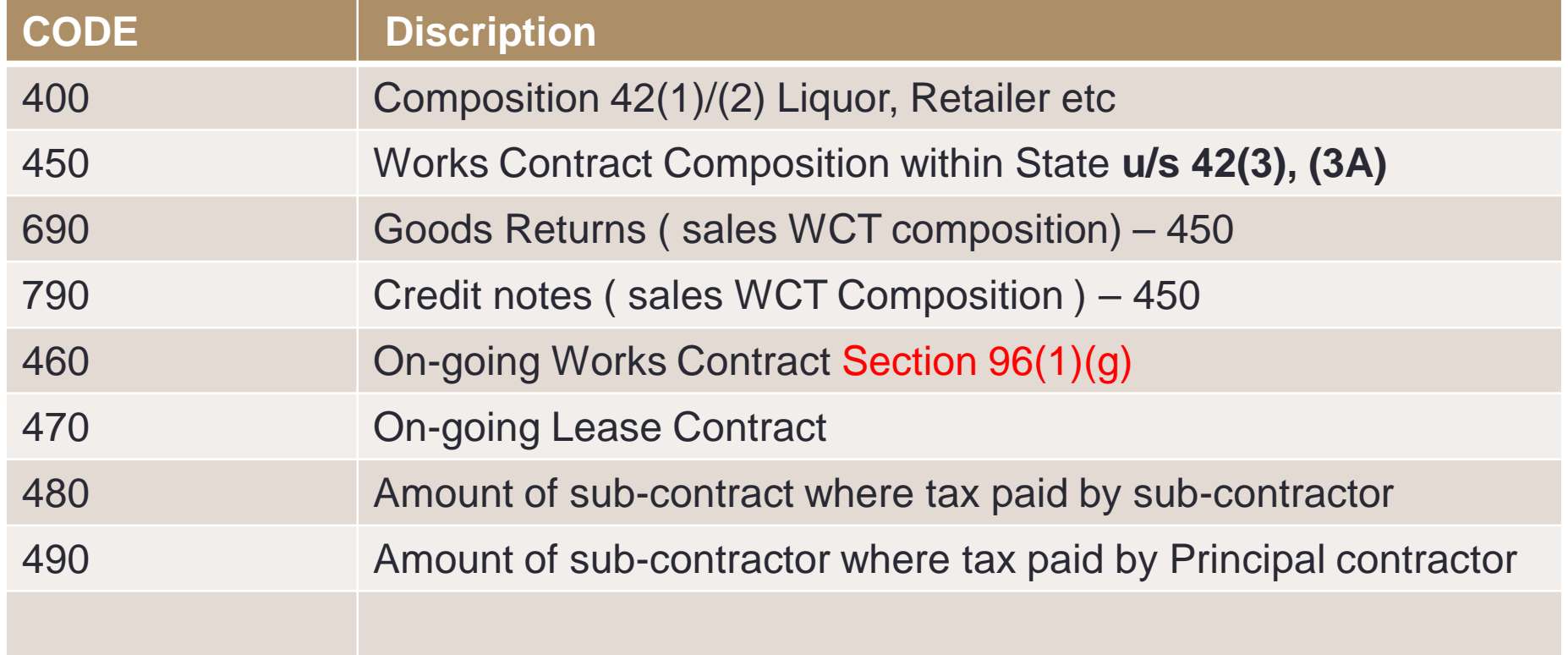

#### 2. Additional Codes for Return form 234

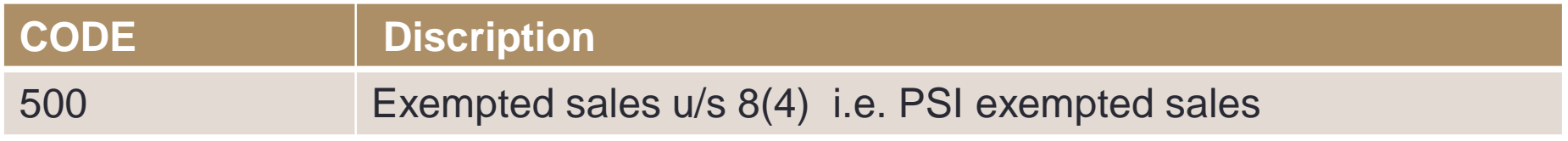

#### 2. Additional Codes for CST Return

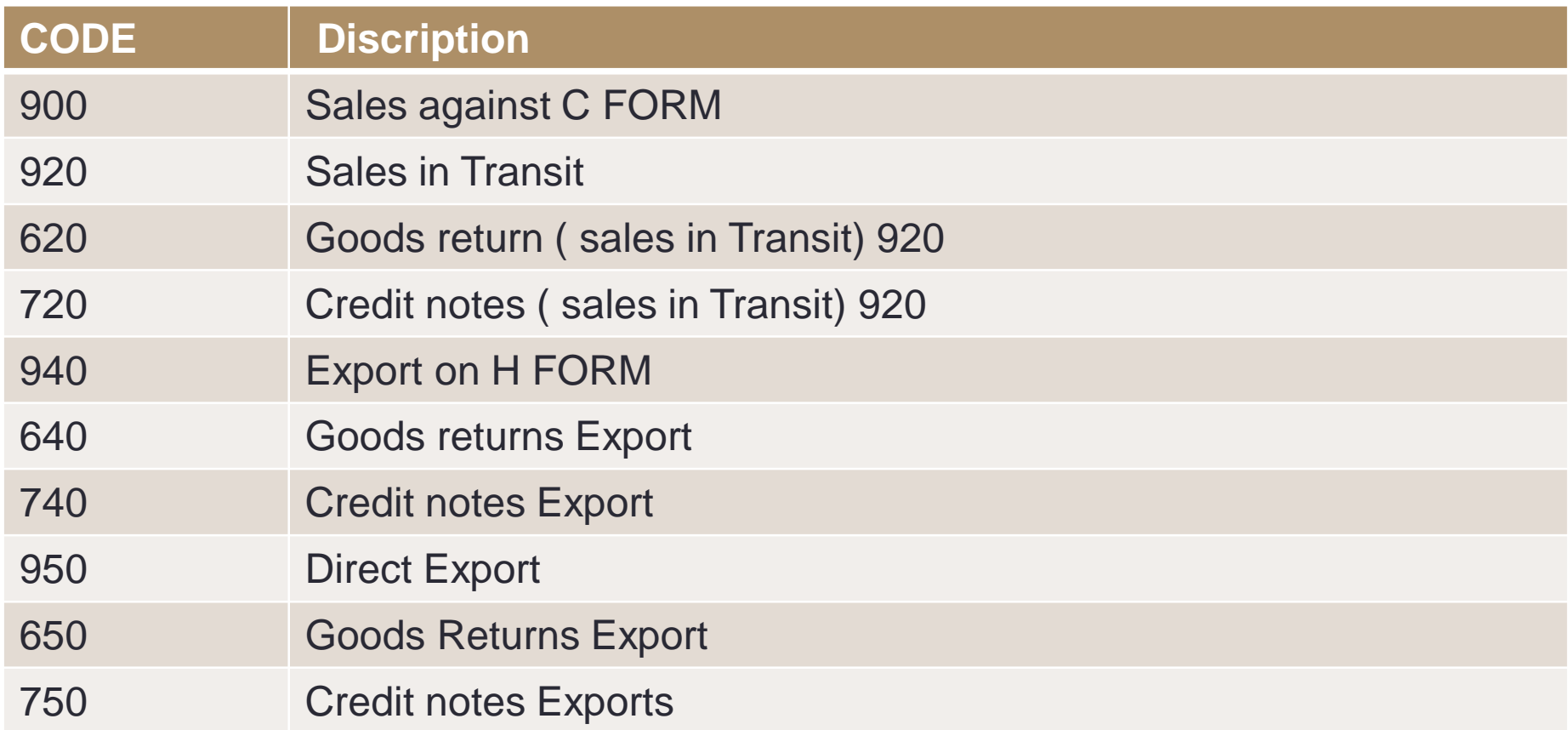

#### 2. Additional Codes for CST Return

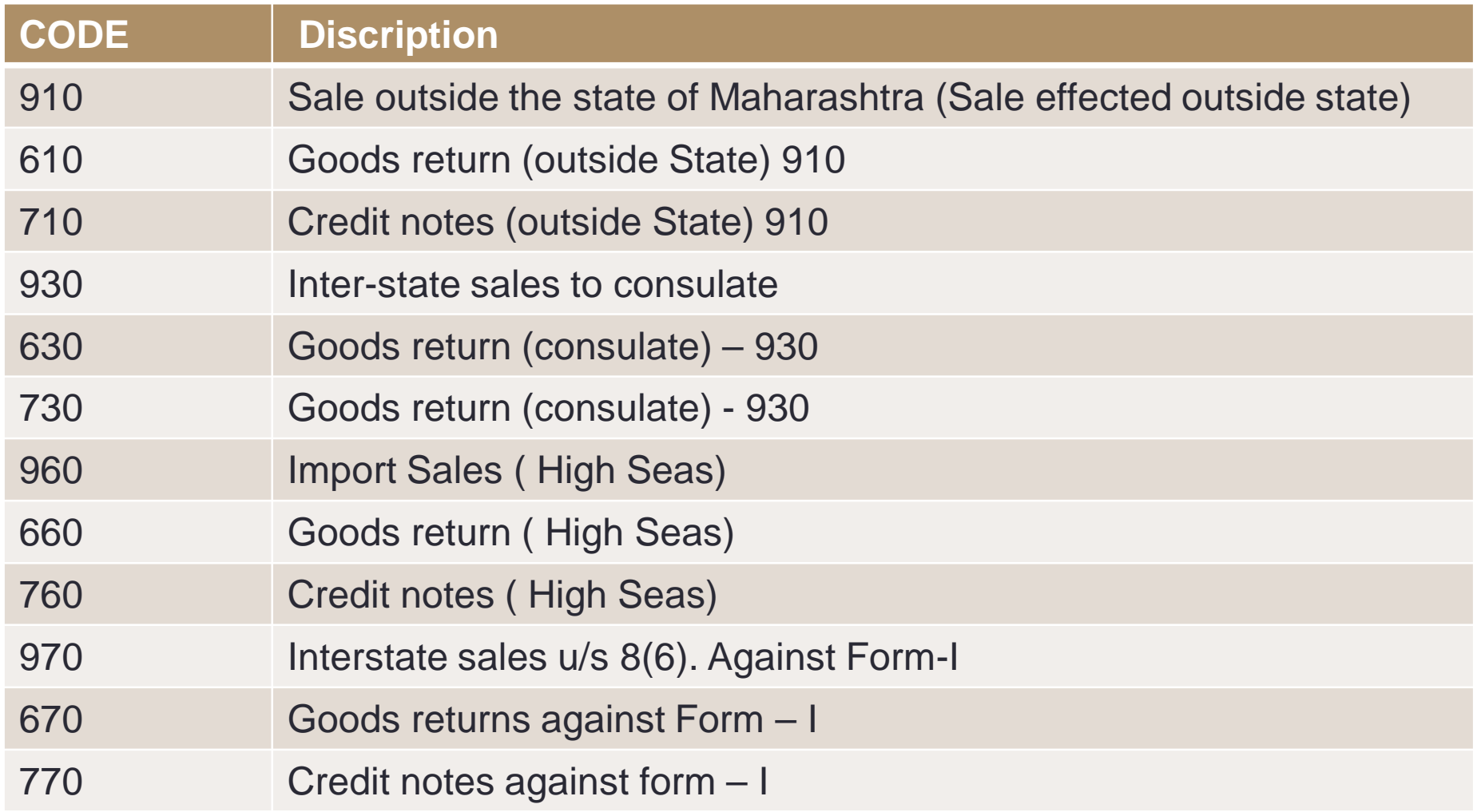

Every invoice details are to be entered irrespective of various tax rates or different types of sales in following format – Purchase Annexure Format Transaction codes are required to be entered for each sales invoices, as follows

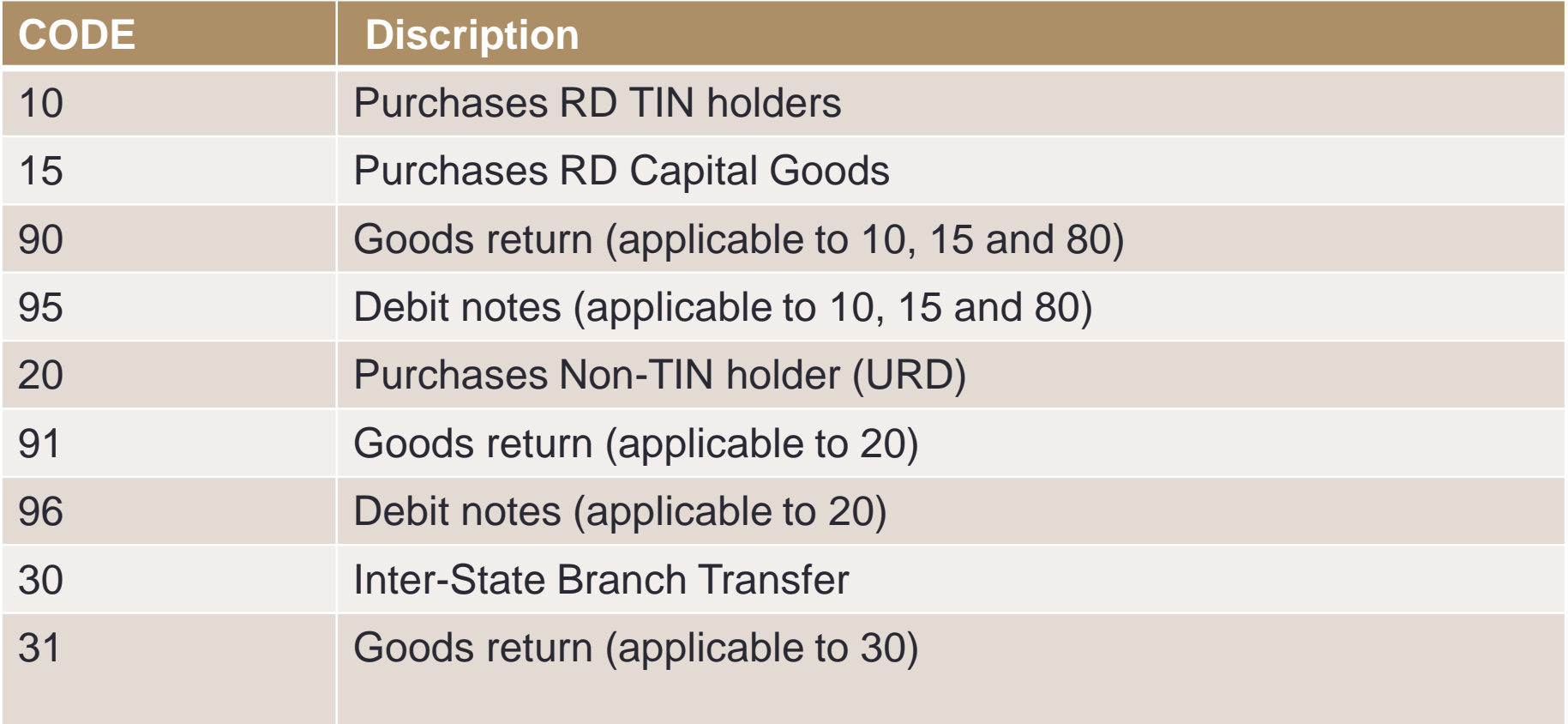

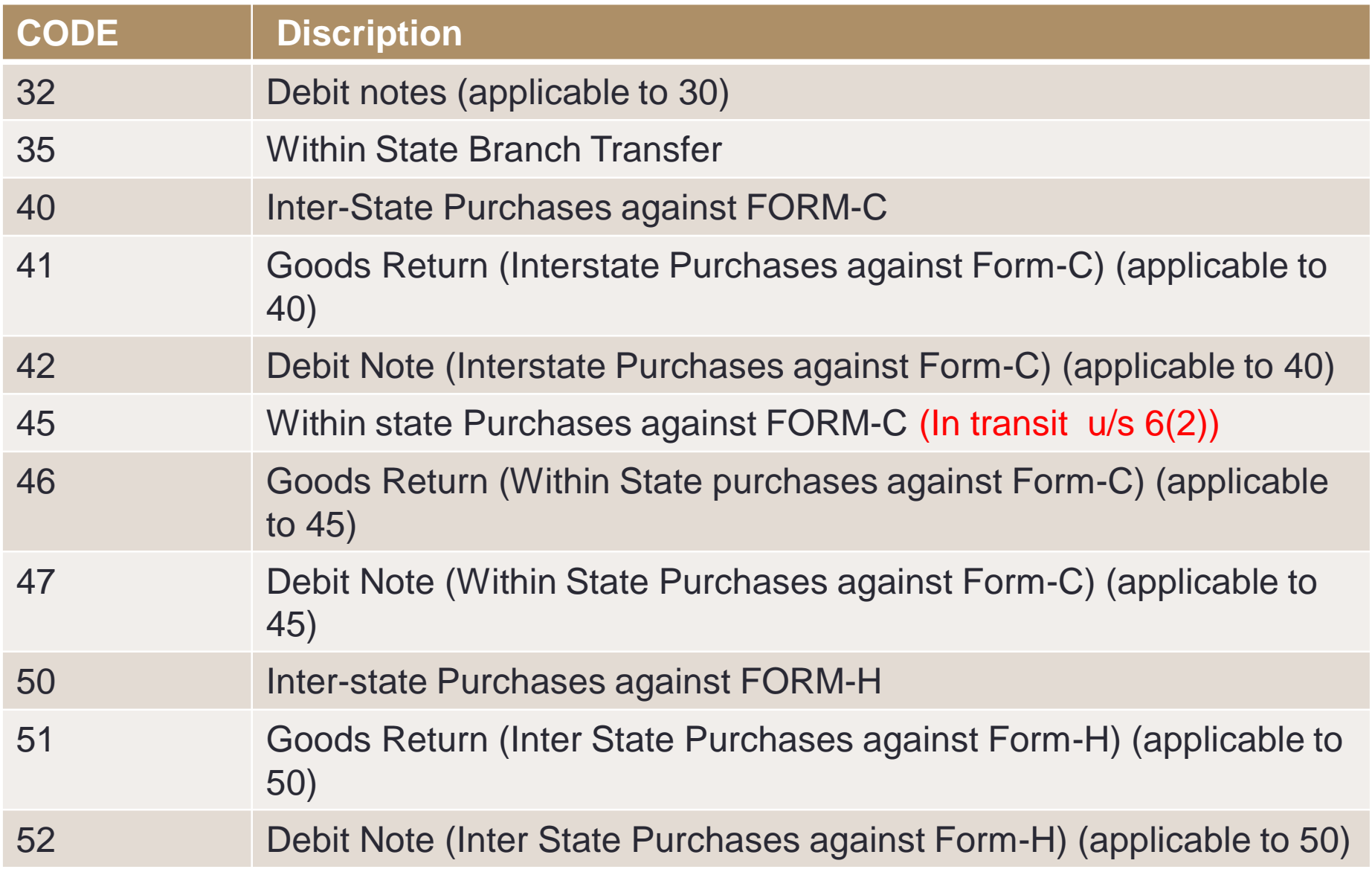

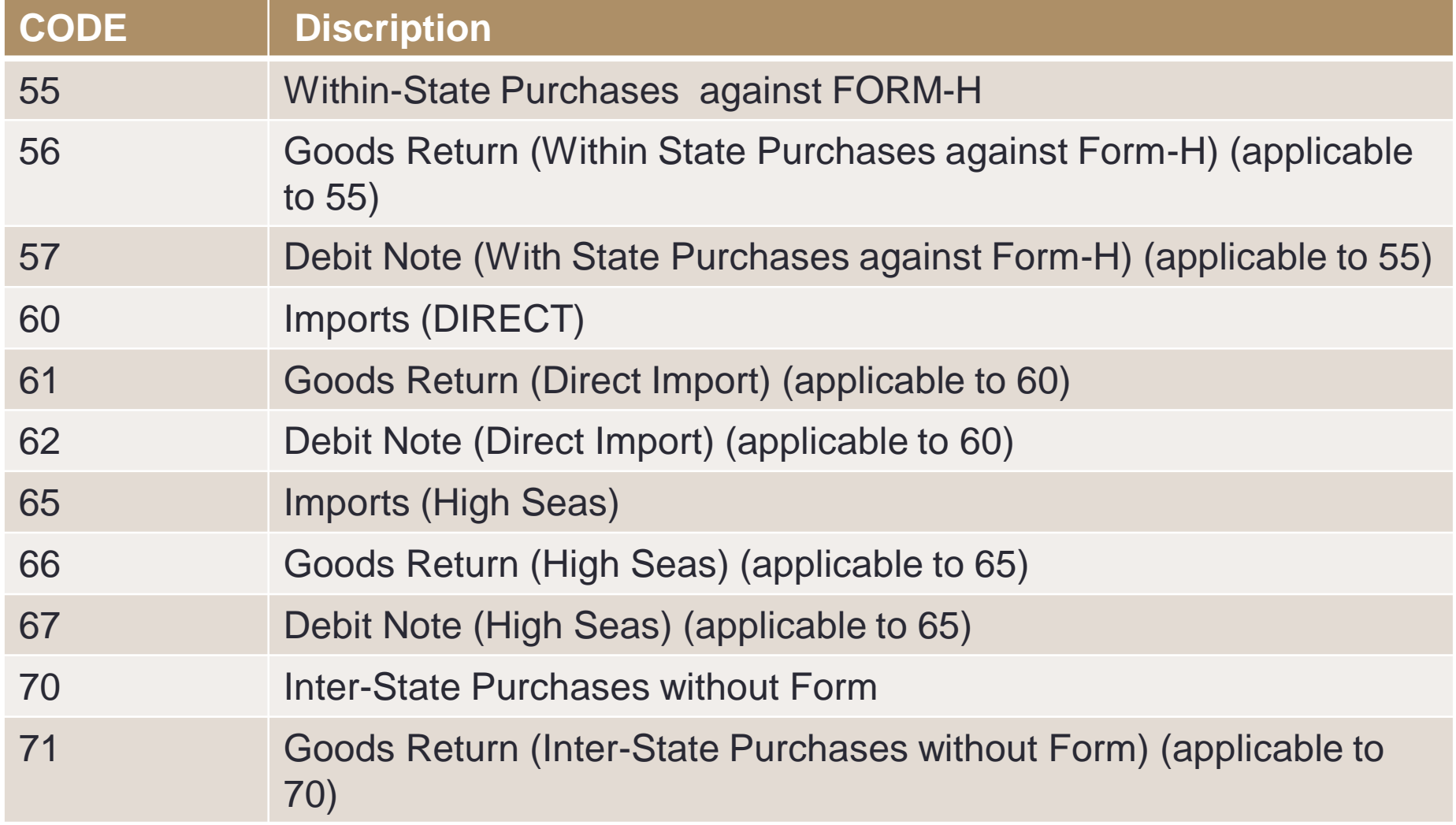

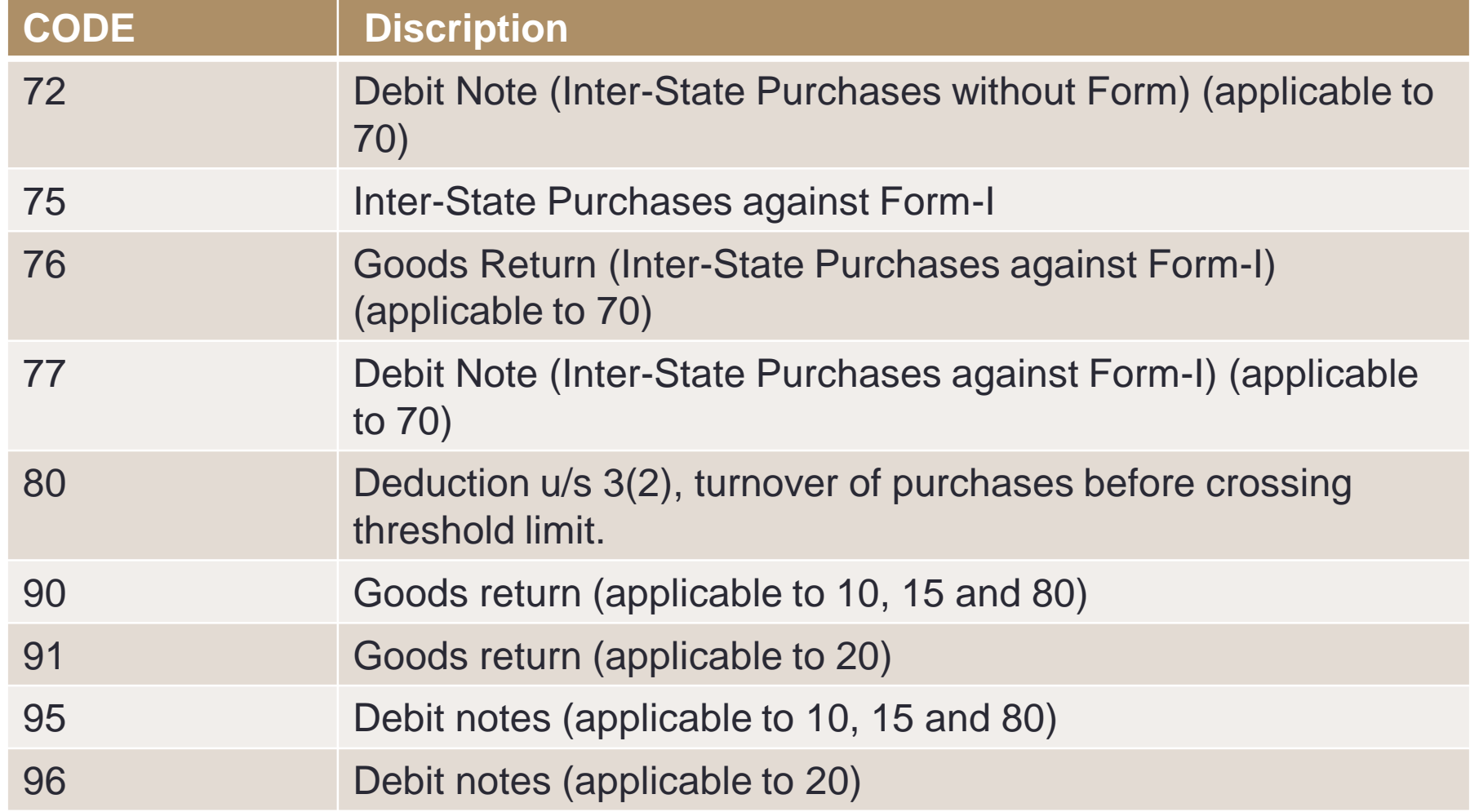

#### 4. Preparation of Data for Returns

#### *Preparation of Sales/Purchases Register*

(Note:- Make a list of code which are applicable to you, delete rest so as to avoid confusion)

- Step 1:- Segregate Sales/Purchases Register data in excel sheet into • MS
	- OMS
- Step 2 :- Classify MS and OMS sales into Code wise
- Step 3 :- Paste Code wise Data entries into "VAT Return bundle" for each code matching the Column heading.
- Step 4:- Select respective code in front of the entries and then copy past for same category.

#### 5. Issues

#### 1) Bill Wise Entry - in Matrix of rows and column

- 1) One error for one entry
- 2) Manual feeding
- 3) Challan auto feeding
- 2) Date of Original sales\Purchases Bill in case of Goods Returns – *line rejections*
- 3) ITC matching for Bill to Bill Month Wise
- 4) Automatic ITC mismatch deduction in next return ( as per return periodicity)

#### 5. Issues

- 5) Return revision Entry Wise annually/ vendor also
- 6) OMS sales and purchases entry for with and without C/F/H/I From
- 7) Capital goods purchases entries to be separately mentioned - *CWIP*
- 8) OMS sales and purchases entry in state and out side state
- 9) Purchases of previous month received in next month

# 6. Suggestions

- 1) Accounting system of sales as per sales codes
- 2) Accounting system of purchases as per purchases codes
- 3) ITC reconciliation Team for entry wise reco with vendor for month to month basis
- 4) Goods returns original Date invoice to be taken from our customer on goods return note – Line rejections etc
- 5) Addition/deletion to Capital goods to be separately maintained as per codes and reco should be made
- 6) Previous months invoices can be accounted in current month